**V** vuLCAN Plan lekcji Optivum

## Jak utworzyć zbiór obiektów?

W programie można definiować różne zbiory obiektów, które ułatwiają wykonywanie różnych operacji.

Na przykład zbiory sal o podobnym przeznaczeniu przydatne są podczas przypisywania do przydziałów preferencji dotyczących sal, gdyż pozwalają szybko wskazać pomieszczenia, w których może się odbywać konkretna lekcja.

Zbiory składające się z różnych obiektów (wybranych nauczycieli, oddziałów, sal) mogą być przydatne podczas przygotowywania zestawień.

Aby utworzyć zbiór obiektów:

- 1. W drzewie danych wybierz gałąź **Zbiory obiektów**.
- 2. Za pomocą ikony  $\overline{\overline{a}}$  na pasku narzędzi dodaj nowy wiersz do listy zbiorów obiektów.
- 3. W kolumnach **Kod** i **Nazwa** wpisz kod i nazwę definiowanego zbioru.
- 4. W kolumnie **Elementy zbioru** wprowadź kody obiektów należących do zbioru. Kody obiektów możesz wpisać z klawiatury, oddzielając je przecinkami lub wybrać z listy. W tym celu:
	- Kliknij komórkę w kolumnie **Elementy zbioru**, a następnie kliknij przycisk .  $\blacksquare$

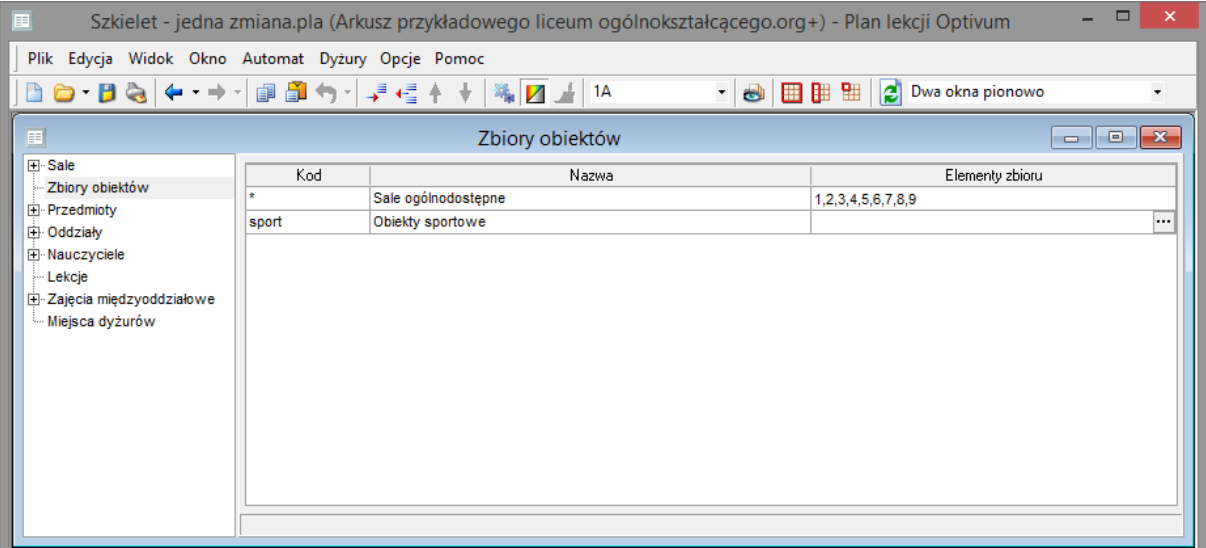

W oknie **Edycja zbioru – […]** w panelu po prawej stronie zaznacz obiekty, które mają należeć do zbioru. Lista wybranych obiektów pojawi się w panelu po lewej stronie.

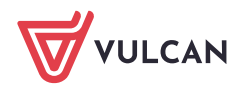

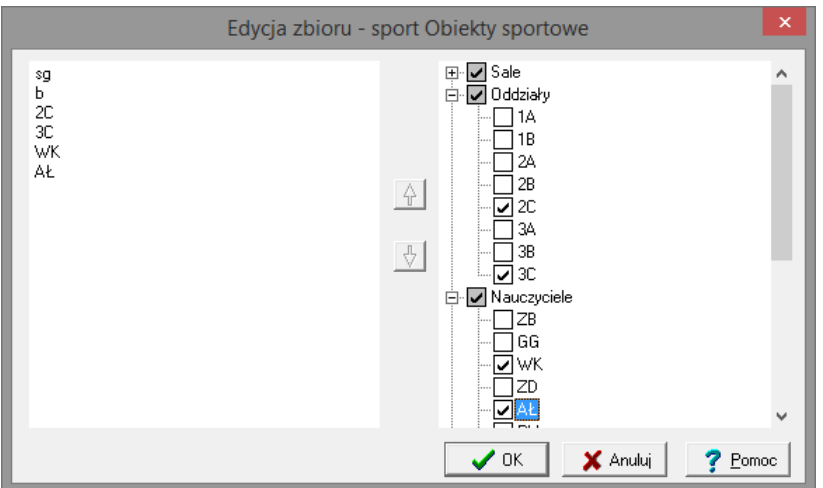

Ustaw kolejność wybranych obiektów, korzystając z przycisków ze strzałkami.

Kolejność obiektów jest szczególnie istotna w przypadku zbioru sal, gdyż program, szukając wolnej sali spośród dostępnych w zbiorze, przegląda je zawsze w kolejności, w której zostały one umieszczone na liście. W efekcie może się zdarzyć, że sale umieszczone na wyższych pozycjach będą częściej wykorzystywane.

Kliknij przycisk **OK**.  $\Box$ 

## Tworzenie zbiorów sal podczas opisywanie preferencji dotyczących sal

Zbiory sal można również tworzyć podczas przypisywania sal do przydziałów, korzystając z przycisku **Dodaj do zbiorów obiektów** w oknie **Wybierz obiekty**.

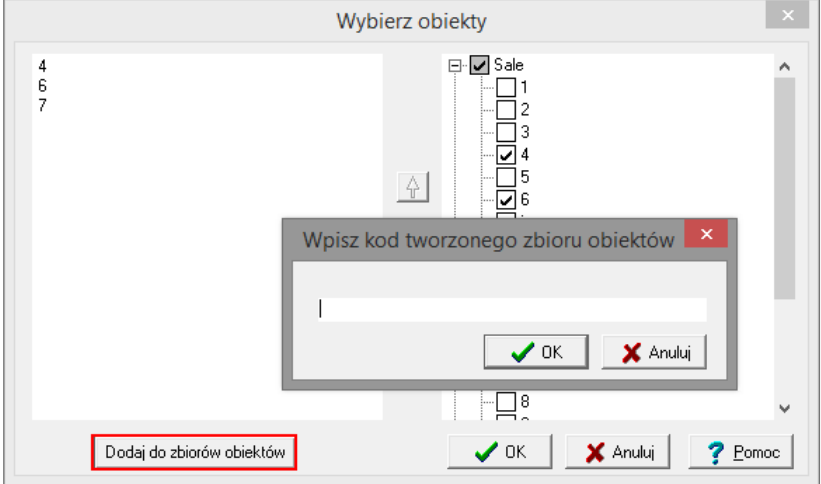

Nie jest możliwe utworzenie zbioru, którego elementami są inne zbiory. Dlatego przycisk **Dodaj do zbiorów obiektów** jest nieaktywny, jeśli wśród zaznaczonych obiektów jest jakiś zbiór.

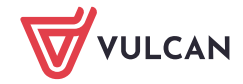